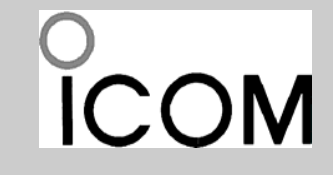

**Count on us!** 

**Положитесь на нас!**

# **КРАТКАЯ ИНСТРУКЦИЯ ПО ЭКСПЛУАТАЦИИ**

ШИРОКОПОЛОСНЫЙ СВЯЗНОЙ ПРИЕМНИК

IC-R3

© Icom Inc, 2000 © Сайком, 2000, перевод Г.Н. Майкова Редактор Ю.В. Кутепов

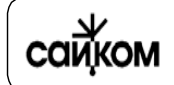

**Фирма** *" САЙКОМ"* **- официальныйавторизованныйдилер ICOM Inc 115230 г.Москва, Варшавское <sup>ш</sup>. 46. Тел/факс: (095) 111-2444, 424-7337 Internet: www.sicom.ru E-mail: sicom@sicom.ru**

**Icom Inc.** 

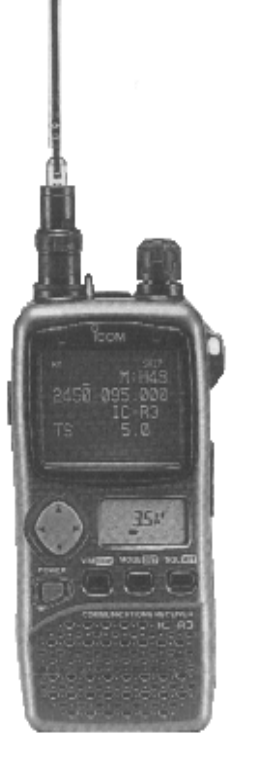

# **НАЗНАЧЕНИЕ ОРГАНОВ УПРАВЛЕНИЯ**

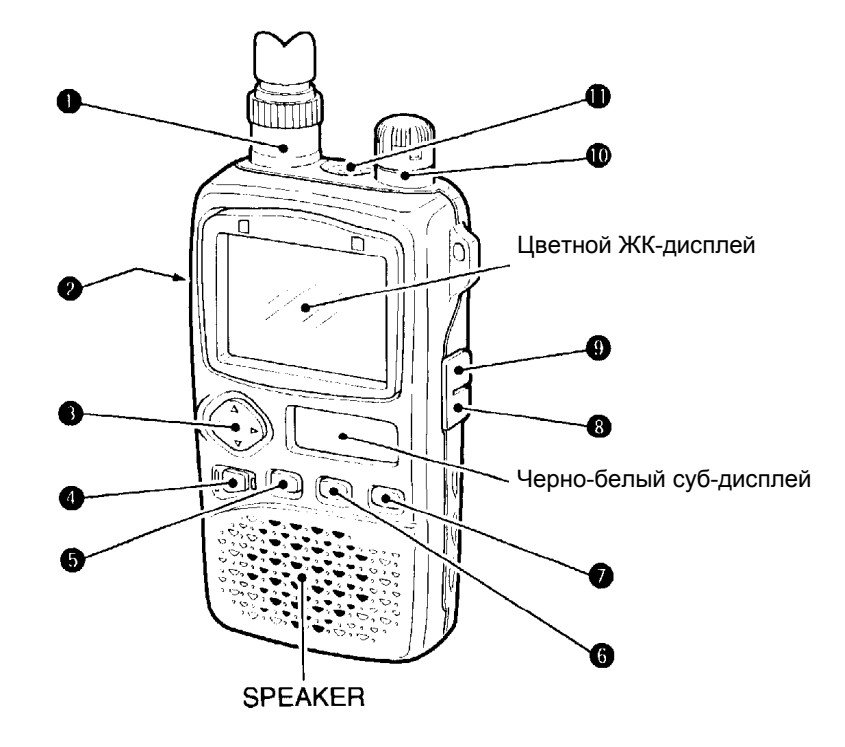

#### **РЕЖИМ БЛОКИРОВКИ КЛАВИШ**

Нажатие и удержание [FUNC] + [(MODE) SET] <sup>в</sup> течение 2-<sup>х</sup> секунд ВКЛючает <sup>и</sup> ВЫКЛючает блокировку.

#### **СБРОС ПРОЦЕССОРА**

#### **◊ Частичный сброс**

При нажатых [FUNC] + [V/M] включите питание приемника для частичного сброса содержимого памяти.

• Частичный сброс памяти не затрагивает содержимого памяти каналов.

#### **◊ Полный сброс**

При нажатых [FUNC] + [V/M] + [MODE] включите питание приемника для полного обнуления всего содержимого памяти.

**Запомните!:** Сброс процессора стирает все содержимое памяти.

#### X **АНТЕННЫЙ РАЗЪЕМ (типа байонет)**

Сюда подключается входящая <sup>в</sup> комплект поставки антенна.

#### Y **ФУНКЦИОНАЛЬНЫЙ ПЕРЕКЛЮЧАТЕЛЬ [FUNC]**

При нажатии на эту кнопку остальные переключатели <sup>и</sup> ручка настройки выполняют вторичные функции.

• Слова «Нажмите на [FUNC] + [на какую-то ещё кнопку]» означают, что при нажатой кнопке [FUNC] Вам следует нажать на вторую кнопку, обозначение которой дано <sup>в</sup> квадратных скобках, например  $[1]$  и т.д.

## Z **МНОГОФУНКЦИОНАЛЬНЫЙ ПЕРЕКЛЮЧАТЕЛЬ [MULTI]**

26

# **Краткая справка по работе с** IC-R3

#### **ОСНОВНЫЕ ОПЕРАЦИИ**

- 1 Нажмите <sup>и</sup> подержите 2 сек. кнопку [FUNC].
- @ Нажимая на [1], установите громкость.
- 3 Кнопкой [V/M] войдите <sup>в</sup> режим перестройки.
- 4 Нажимая на [+], найдите нужный диапазон.
- 5 Ручкой [DIAL] выставите частоту.
- Частота будет меняться соответственно предустановленному шагу.
- 6 Установите уровень шумоподавителя. При нажатой [SQL] вращайте [DIAL].
- Первый щелчок [DIAL] покажет текущий уровень установки шумоподавителя.
- "LEVEL1" это минимум, "LEVEL4" максимум.
- "AUTO" означает автоматическое отслеживание.
- 7 Когда сигнал будет принят:
- Шумоподавитель откроется <sup>и</sup> из динамика польются звуки.
- **Индикатор S/RF покажет уровень сигнала.**

**◊ Изменение шага перестройки частоты** Вращая [DIAL] при нажатой [FUNC] изменяйте шаг перестройки частоты: 100 кГц, 1 мГц или 10 мГц.

### **ДУПЛЕКСНЫЕ ОПЕРАЦИИ**

- 1 Установите частоту приема (<sup>т</sup>.е. выходную частоту ретранслятора).
- 2 В режиме установки установите направление разноса частот (- DUP или DUP).
- 3 Нажав <sup>и</sup> не отпуская [SQL], прослушайте происходящее на передаваемой частоте.

#### **◊ Тональное сканирование**

Нажмите <sup>и</sup> 2 сек. подержите [FUNC] + [ ] для начала тонального сканирования.

#### **ВЫБОР КАНАЛА ИЗ ПАМЯТИ**

- 1 Нажмите на [V/M] для входа <sup>в</sup> режим работы из памяти.
	- Появится значок "M" или " **MR** ".
- 2 Ручкой [DIAL] установите канал памяти.
- 3 Вращением [DIAL] при нажатой [FUNC] выберите банк памяти.

#### **ОЧИСТКА ПАМЯТИ**

- 1 Выберите желаемый канал памяти.
- 2 Кнопкой [V/M] войдите <sup>в</sup> режим перестройки частоты (VFO) <sup>и</sup>
- подержите [V/M] нажатой 1 сек. для индикации канала.
- 3 Нажмите <sup>и</sup> подержите 2 секунды <sup>н</sup> нажатыми [FUNC] + [V/M].

#### **СКАНИРОВАНИЕ**

- **◊ Полное/диапазонное/программное**
- 1 Кнопкой [V/M] войдите <sup>в</sup> режим VFO.
- 2 Убедитесь, что шумоподавитель стоит в начальной точке.
- © Нажатием на [⊣ в течение 2-х секунд запустите сканирование.
- Вращением [DIAL] при нажатии на [+] можно, если это нужно, выбрать предел сканирования.
- Для изменения направления сканирования, вращайте [DIAL].
- 4 Для остановки сканирования нажмите на [↔] еще раз.

#### **◊ Сканирование памяти (банк)**

- 1 Кнопкой [V/M] войдите <sup>в</sup> режим работы с памятью.
- 2 Убедитесь, что шумоподавитель стоит в начальной точке.
- © Нажатием на [←] в течение 2-х секунд запустите сканирование.
- Вращением [DIAL] при нажатии на [+] можно включать и выключать сканирование банка памяти.
- 4 Для остановки сканирования нажмите на [↔] еще раз.

#### **РЕЖИМ УСТАНОВОК**

- 1 Одновременно нажмите на [FUNC] + [(MODE) SET] для входа <sup>в</sup> режим установок.
	- Выберите любой экран цветного ЖК-дисплея, кроме экрана анализатора спектра.
- 2 Ручкой [DIAL] установите тип цветного экрана.
- 3Нажимая на [H или вращая [DIAL] при нажатой [FUNC], установите параметр  $\circledA$
- Для выхода из процедуры нажмите [(MODE) SET].
- → Кнопками [1] регулируется громкость звука.
- → Кнопки [FUNC] + [1] позволяют переключаться из режима приема AM TV (выбор частоты) <sup>в</sup> режим приема радиолюбительского телевидения (ATV-режим) <sup>и</sup> – далее – на прием WFM/FM/AM вещания при условии, что цветной ЖК-дисплей выключен.
- **→ Подержав нажатыми кнопки [FUNC] + [1] в течение 2-х секунд,** можно ВКЛЮЧИТЬ или ВЫКЛЮЧИТЬ цветной ЖК-дисплей.
- → Нажав на кнопки [FUNC] + [1] можно вызвать функцию изменения цвета свечения большого ЖК-дисплея при условии, что он (цветной ЖК-дисплей) включен.
- → Нажатие на кнопку [Н] позволяет выбрать диапазон принимаемых частот (VHF, UHF <sup>и</sup> <sup>т</sup>.д.) <sup>в</sup> режиме VFO (режиме перестройки частоты).
	- Можно настроиться на СВ <sup>и</sup> КВ радиовещание, 50 мГц, ЧМ-вещание, VHF-авиационный диапазон, 144 мГц, 300 мГц, 400 мГц, 800 мГц, 1200 мГц, 2400 мГц <sup>и</sup> телевещательные частоты (выбор каналов).
- **→** Нажатие на кнопки [FUNC] + [←] позволяет установить шаг перестройки частоты.
- **→ Нажатие и удержание 2 секунды кнопки [←] запускает** сканирование частоты.
- **→** Нажатие и удержание 2 секунды кнопок [FUNC] + [<del>·]</del> запускает тональное сканирование.

## $\ddot\otimes$  Значок [1] означает нажатие на область вверх или вниз, а [+] – на

область влево или вправо многофункционального переключателя.

## [ **ВЫКЛЮЧАТЕЛЬ ПИТАНИЯ [POWER]**

Нажав и подержав 2 секунды, можно включить или выключить аппарат.

## \ **ПЕРЕКЛЮЧАТЕЛЬ СИНТЕЗАТОР/ПАМЯТЬ [V/M (SKIP)]**

- ¬ Нажатие на [V/M] позволяет переключаться между режимами перестройки частоты или настройки по каналам памяти.
- ¬ Нажав <sup>и</sup> секунду подержав нажатой кнопку [V/M], Вы войдете <sup>в</sup> режим записи в память.
- ¬ Нажав <sup>и</sup> 2 секунды подержав нажатой кнопку [V/M], Вы сможете записать текущую частоту настройки <sup>в</sup> выбранный частотный канал <sup>в</sup> режиме перестройки частоты. Если это нужно, то подержите её нажатой еще 2 или более секунд для автоматического выбора следующего канала памяти.
- **→** Нажав на кнопки [FUNC] + [(V/M) SKIP], Вы включите или выключите функцию пропуска частот <sup>в</sup> режиме синтезатора.
- ¬ Нажав на кнопки [FUNC] + [(V/M) SKIP] <sup>в</sup> режиме настройки по памяти, Вы сможете пометить канал, как пропущенный, програмно-пропущенный <sup>и</sup> не пропущенный при сканировании.
- ¬ Нажав на кнопки [FUNC] + [(V/M) SKIP] <sup>и</sup> подержав их нажатыми 2 секунды, Вы сможете запрограммировать название канала памяти, пока на цветном ЖК-дисплее горит запомненный канал.

## ] **ПЕРЕКЛЮЧАТЕЛЬ РЕЖИМОВ ПРИЕМА [MODE (SET)]**

- ¬ Нажатие на кнопку [MODE] позволяет выбрать режим работы приемника (вид модуляции).
- ¬ Нажав <sup>и</sup> не отпуская кнопки [MODE], Вы войдете <sup>в</sup> процедуру установки шага перестройки частоты. Сам шаг настройки устанавливается вращением ручки Ф.
- **→** Нажав на кнопки [FUNC] + [(MODE) SET], Вы войдете в режим установок.
- ¬ Нажав на кнопки [FUNC] + [(MODE) SET] <sup>и</sup> подержав их нажатыми 2 секунды, Вы включите или выключите функцию блокировки органов управления.

## ^ **КНОПКА ЗВУКОВОГО МОНИТОРИНГА [SQL (ATT)]**

- ¬ Нажав <sup>и</sup> не отпуская, можно временно открыть шумоподавитель <sup>и</sup> прослушать происходящее на выбранной частоте.
- ¬ Вращая ручку настройки a при нажатой кнопке [SQL], Вы сможете установить уровень (порог) шумопонижения.
- ¬ Нажав на кнопки [FUNC] + [(SQL) ATT], Вы войдете <sup>в</sup> процедуру установки уровня ослабления во встроенном аттенюаторе. Сам уровень ослабления аттенюатора устанавливается вращением ручки Ф.

## \_ **РАЗЪЕМ ПИТАНИЯ ОТ ДОПОЛНИТЕЛЬНОГО ИСТОЧНИКА [DC 6V]**

Сюда подключается настенный сетевой адаптер BC-136A/D для подзарядки аккумуляторной батареи BP-206 или провод от сигаретного прикуривателя CP-18.

# ` **ВЫХОДНОЙ АУДИО-ВИДЕО РАЗЪЕМ [A/V OUT]**

Выдает сигналы видео <sup>и</sup> звука: телевизионный сигнал по НЧ.

# a **РУЧКА НАСТРОЙКИ ПРИЕМНИКА [DIAL]**

- ¬ Вращением [DIAL] выбираются рабочие частоты, каналы памяти, осуществляются установки различных параметров и т.д.
- ¬В процессе сканирования частот ручкой [DIAL] можно изменить направление сканирования.

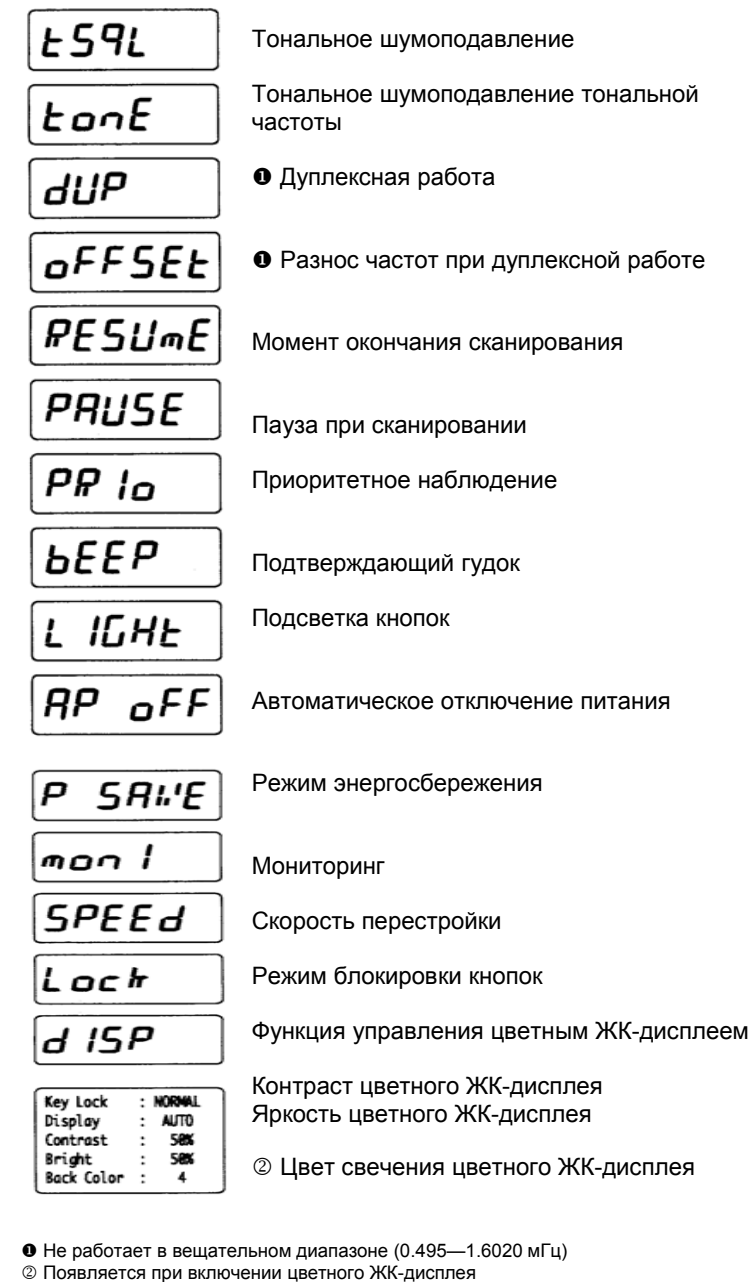

**Нажатием на [ ] или вращением [DIAL] при нажатой [FUNC] параметры изменяются**

## **Режим установок**

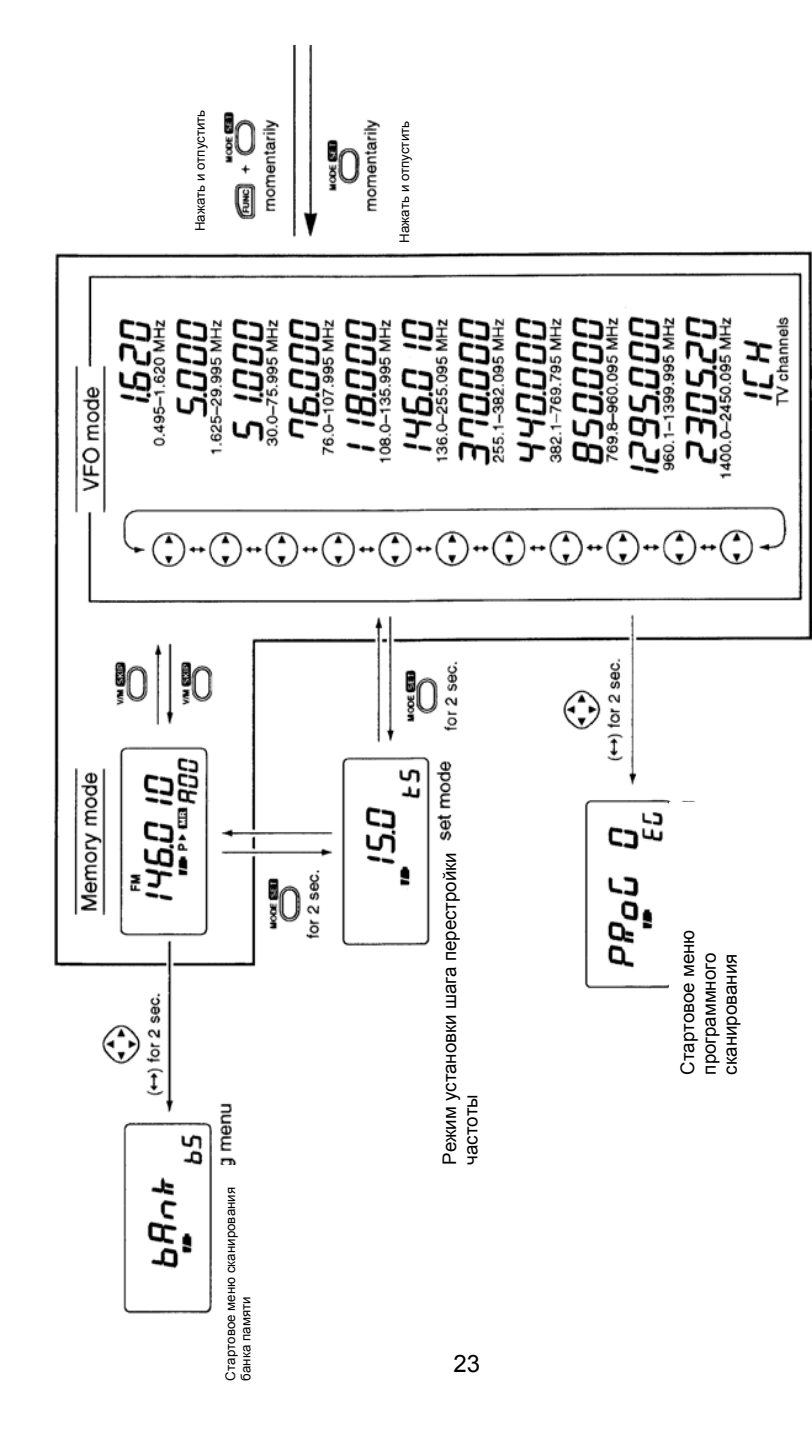

- ¬ При нажатой кнопке [SQL] ручкой [DIAL] устанавливается уровень шумопонижения.
- ¬ При нажатой кнопке [FUNC] ручкой [DIAL] устанавливается шаг перестройки частоты (100 кГц, 1 мГц или 10 мГц) <sup>в</sup> режиме перестройки частоты.
- → При нажатии на [←] выбирается банк памяти для программируемого сканирования <sup>в</sup> режиме перестройки частоты. При отпускании [ ] начинается сканирование.
- **→ При нажатии на [←] выбираются банки памяти в режиме работы** из памяти. При отпускании [<del>· ]</del> начинается сканирование.

### **РАЗЪЕМ ДЛЯ ПОДКЛЮЧЕНИЯ ДОПОЛНИТЕЛЬНОГО ДИНАМИКА [SP]**

Сюда можно подключить дополнительный наушник или головные телефоны. Встроенный динамик при этом отключается.

# **█ Функциональный суб-дисплей (черно-белый)**

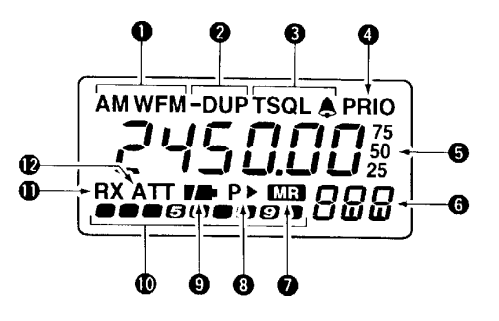

#### X **ИНДИКАТОРЫ РЕЖИМА ПРИЕМА**

Показывают режим работы приемника.

• Могут показывать только режимы AM, FM или WFM.

#### Y **ИНДИКАТОРЫ ДУПЛЕКСНОГО РЕЖИМА РАБОТЫ**

Появляются при полудуплексном приеме (при приеме через ретранслятор).

• Надпись "-DUP" появляется при выборе отрицательного разноса частот , а "DUP" - только при положительном.

### Z **ИНДИКАТОРЫ ТОНА**

- ¬ При включении функции тонального шумоподавления загорается надпись "TSQL" и надпись "TSQL  $\mathbb{A}$ " – в процессе работы в режиме пакетного гудка {pocket beep}.
- ¬ При приеме нужного тона <sup>в</sup> процессе работы <sup>в</sup> режиме пакетного гудка начинает моргать значок "<sup>2</sup>".

## [ **ИНДИКАТОР РЕЖИМА ПРИОРИТЕТНОГО НАБЛЮДЕНИЯ**

Появляется при включении режима периодического прослушивания выбранного канала.

## \ **ИНДИКАТОР ЧАСТОТЫ**

Показывает принимаемую частоту, значение параметра в процессе его установки и т.д.

- Маленькие циферки "75", "50" <sup>и</sup> "25" справа от частотомера означают 7.5, 5.0 и 2.5 кГц, соответственно.
- •В процессе сканирования десятичная точка на частотомере моргает.

## ] **ИНДИКАТОР КАНАЛА ПАМЯТИ**

Показывает номер канала памяти, 8 банков памяти (A – H) <sup>и</sup> <sup>т</sup>.д.

• Первая цифра (A – H) показывает номер банка памяти.

## ^ **ИНДИКАТОР РЕЖИМА РАБОТЫ С ПАМЯТЬЮ**

Появляется при включении режима настройки из памяти.

### \_ **ИНДИКАТОР ПРОПУСКА ПРИ СКАНИРОВАНИИ**

- $\rightarrow$  **Значок "** $\blacktriangleright$ **" появляется, если выбранный из памяти канал в режиме** работы по памяти был помечен, как пропущенный.
- ¬ Надпись "P `" появляется, если <sup>в</sup> режиме перестройки частоты (VFO) включена функция пропуска или, когда <sup>в</sup> режиме работы по памяти, выбранный из памяти канал был помечен, как пропущенный при сканировании <sup>в</sup> режиме VFO (полное, диапазонное <sup>и</sup> программное сканирование).

## ` **ИНДИКАТОРЫ СОСТОЯНИЯ БАТАРЕИ ПИТАНИЯ**

# **Установка параметров подсветки дисплея**

- 1 Нажмите на кнопки [FUNC] + [(MODE) SET] одновременно для того, чтобы войти <sup>в</sup> режим установки.
	- На цветном ЖК-дисплее может быть любой экран, кроме экрана анализатора спектра.
- 2 Вращайте ручку [DIAL], пока не загорится надпись "LIGHT"
	- Надпись "LIGHT" погаснет через 1 секунду; появится старое значение параметра ночной подсветки <sup>и</sup> значок "LI", если цветной ЖК-дисплей выключен.
- $\, \circled$   $\,$  Нажимая на [ $\,$ ] или вращая ручку настройки при нажатой кнопке [FUNC], установите нужные Вам параметры подсветки.
- 4 Нажмите на кнопку [(MODE) SET] для выхода из процедуры установки.

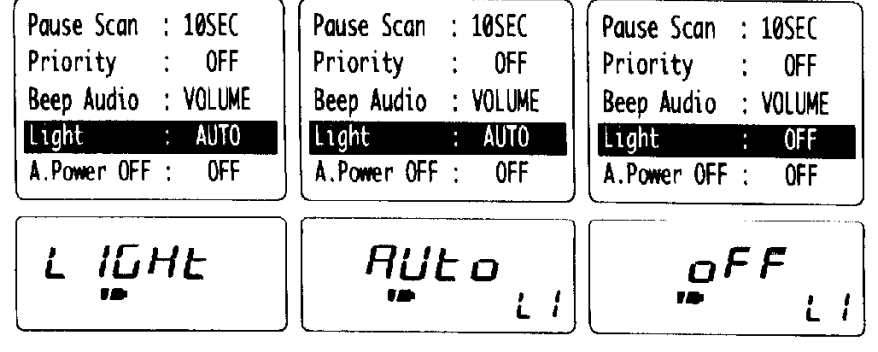

Режим установки параметров подсветки Автоматическая

Подсветка отключена

5

# **Подсветка дисплея**

В темное время суток для удобства работы дисплей можно подсвечивать <sup>в</sup> течение 5 секунд, определяемых ночным таймером. Имеется возможность включить подсветку на постоянную работу или совсем отключить её.

- ¬ Нажимайте на любую из кнопок, кроме [FUNC], или вращайте ручку [DIAL] для того, чтобы включить подсветку.
- В режиме автоматической подсветки освещение само погаснет, если никуда не нажимать <sup>и</sup> ничего не крутить на протяжении 5 секунд.
- ¬ Оба сегмента горят, если батарейки имеют достаточную емкость.
- ¬ Горение только правого сегмента сигнализирует <sup>о</sup> том, что батарейки – на грани разрядки.
- На включенном цветном ЖК-дисплее появляется надпись "Low V", означающая, что пора вставлять свежие батарейки.

#### a **ИНДИКАТОР МОЩНОСТИ ПРИНИМАЕМОГО СИГНАЛА**

Показывают относительный уровень мощности принимаемого сигнала.

### **ИНДИКАТОР ЗАНЯТО {BUSY}**

Надпись "RX" появляется при настройке на станцию или при открытии шумоподавителя.

**ИНДИКАТОР ВКЛЮЧЕНИЯ ВХОДНОГО АТЕННЮАТОРА** Появляется при включении входного аттенюатора.

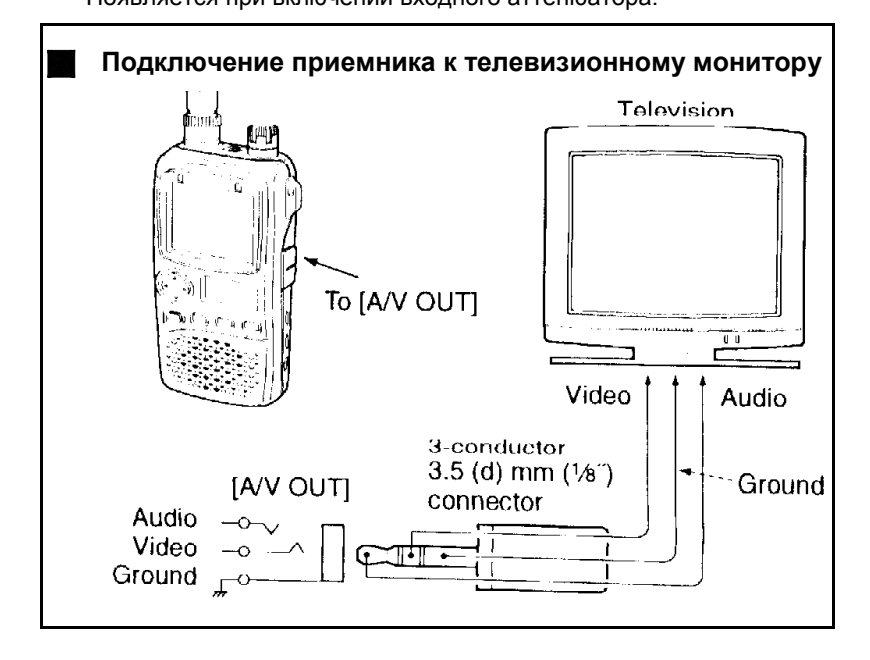

Видео выход : сопротивление 75  $\Omega$ , среднее значение амплитуды 1 Вольт Звуковой выход : сопротивление 1 кΩ, среднее значение амплитуды 300 мВ

## **Два жидкокристаллических дисплея**

Для Вашего удобства приемник снабжен двумя ЖК-дисплеями.

Цветной ЖК-дисплей имеет 5 основных <sup>и</sup> один дополнительный режим работы: простой экран, многофункциональный экран, экран анализатора спектра, экран радиокомпаса, телевизионный экран (<sup>с</sup> выбором частоты) <sup>и</sup> экран радиолюбительского телевидения\*.

- ░ \* Экран радиолюбительского телевидения ATV доступен только <sup>в</sup> диапазоне частот 1200/2400 мГц.
- 1 Нажмите <sup>и</sup> 2 секунды подержите нажатыми кнопки [FUNC] + [] для того, чтобы включить цветной ЖК-дисплей.
- $\oslash$  При каждом нажатии на обе кнопки [FUNC] + [1] аппарат будет переключать режим работы цветного ЖК-дисплея.
	- Переключение экранов идет <sup>в</sup> следующем порядке: простой, многофункциональный, анализатора спектра, радиокомпас, телевизионный <sup>и</sup> радиолюбительское телевидение.

▒ При работающем цветном ЖК-дисплее на втором суб-<br>▒ дисплее индицируется напряжение батареи питания.

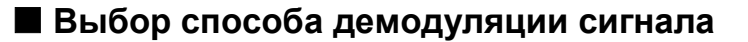

Способ детектирования сигнала зависит от метода его модуляции на передающей стороне. У приемника имеются три разновидности режимов приема: FM, AM и WFM. Телевидение – TV <sup>и</sup> радиолюбительское телевидение – ATV (только ATV-тип) также используют метод WFM. Выбор режима детектирования совершенно независимо запоминается для каждого из диапазонов и настроек по памяти.

Исторически сложилось, что «Амплитудная Модуляция» - AM используется в радиовещательных низкочастотных диапазонах (например, на СВ: 0.495 - 1.620 мГц) <sup>и</sup> при обеспечении полетов на частотах (118 – 135.995 мГц), <sup>а</sup> метод WFM применяется при УКВ ЧМвещании на частотах (76 – 107,9 мГц).

¬ Нажимая на кнопку [MODE], выберите нужный Вам способ демодуляции сигнала <sup>в</sup> избранном диапазоне частот.

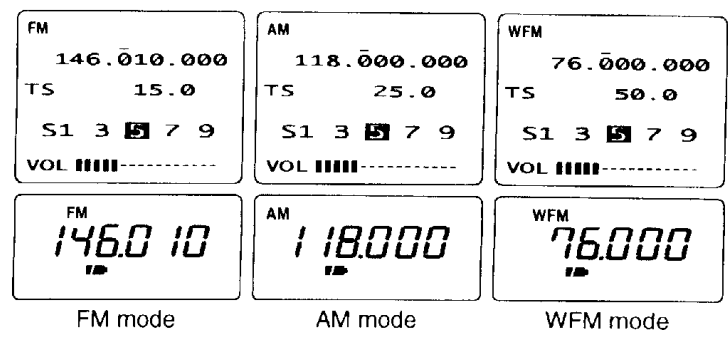

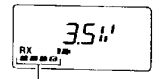

Загорается, когда цветной ЖК-дисплей - <sup>в</sup> простом режиме

# **Функция звукового мониторинга**

Функция звукового мониторинга позволяет слышать сигналы очень слабых станций или вручную устанавливать уровень громкости тех, что имеют мощные сигналы.

- ¬ Нажмите <sup>и</sup> не отпускайте кнопки [SQL] для того, чтобы прослушать, что делается <sup>в</sup> эфире.
- На индикаторе заморгает надпись "RX".
- ▒ Кнопку [SQL] можно установить в триггерный ('sticky') режим в режиме установок.

҉ Имеется возможность прослушивать дуплексные каналы,<br>░ нажимая на кнопку [SQL] при включенном режиме дуплекса.

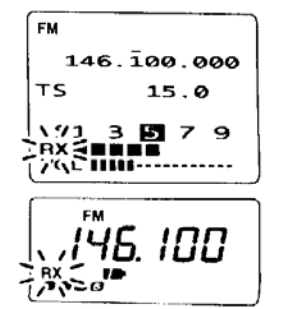

# **Виды экранов цветного ЖК-дисплея**

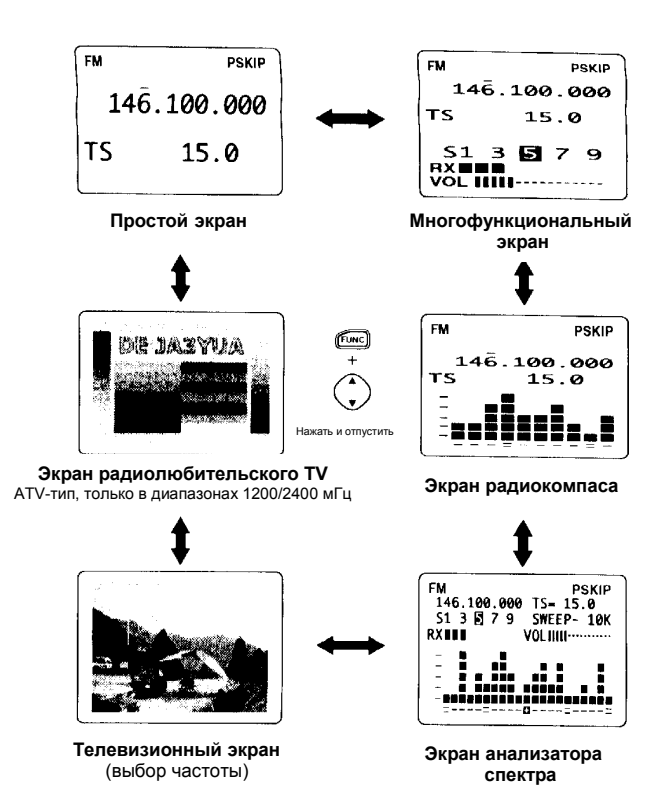

## **Установка частоты <sup>и</sup> канала памяти**

У приемника имеются два основных режима настройки: настройки при помощи синтезатора частоты—(VFO) <sup>и</sup> режим настройки по памяти.

## **Режим синтезатора** позволяет

настроиться на любую частоту <sup>в</sup> пределах диапазона перекрываемых частот.

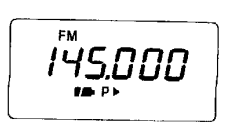

¬ Для входа <sup>в</sup> режим синтезатора нажмите на кнопку [V/M].

#### **Режим настройки из памяти**

позволяет настроиться на заранее запрограммированные частоты.

- ¬ Для включения режима настройки по памяти нажмите на кнопку [V/M].
- • При работе <sup>в</sup> режиме настройки по памяти на суб-дисплее загорается надпись " **MR** " или "M:"
- • Подробно операция по программированию памяти будет описана <sup>в</sup> полной инструкции по эксплуатации
- • Телевещательные программы <sup>и</sup> радиолюбительское телевидение имеют разные каналы памяти.

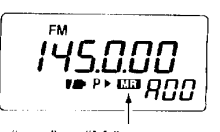

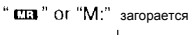

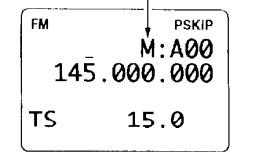

# **Установка порога срабатывания шумоподавителя**

Цепь шумоподавления поддерживает уровень громкости звукового сопровождения постоянной при изменении мощности принимаемого сигнала. Приемник имеет 9 ступеней шумопонижения, постоянно открытый шумоподавитель, <sup>и</sup> автоматический выбор порога.

- **→** При нажатой кнопке [SQL], вращая ручку [DIAL], установите уровень шумопонижения.
	- Первый щелчок [DIAL] показывает текущий уровень установки параметра.
	- "LEVEL1" это минимальный, <sup>а</sup> "LEVEL9" – максимальный уровень установки.
- • Надпись "AUTO" означает автоматическую подстройку порога срабатывания по системе подсчета импульсных шумов
- • Надпись "OPEN" означает, что шумоподавитель открыт.

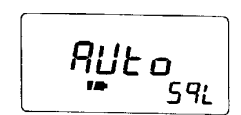

Автоматический выбор порога

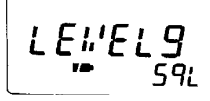

Максимальный уровень

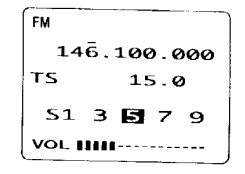

Уровень 5

#### **Что такое синтезатор частоты (VFO)?**

Синтезатор частоты – это генератор <sup>с</sup> дискретно (<sup>с</sup> некоторым шагом) перестраиваемой частотой. В современных приемниках гетеродины выполнены на основе синтезаторов частоты.

# **Регулировка громкости**

Регулировка громкости звука <sup>в</sup> приемнике имеет 32 градации.

- **→** Нажимайте на [1] для того, чтобы установить нужный уровень громкости.
- В процессе регулировки уровня громкости приемник попискивает. Это говорит об относительном уровне громкости (заводская установка).
- • Нажав и удерживая регулятор громкости, можно быстрее её отрегулировать.
- • На одном из ЖК-индикаторов показывается шкала изменения уровня громкости звука.

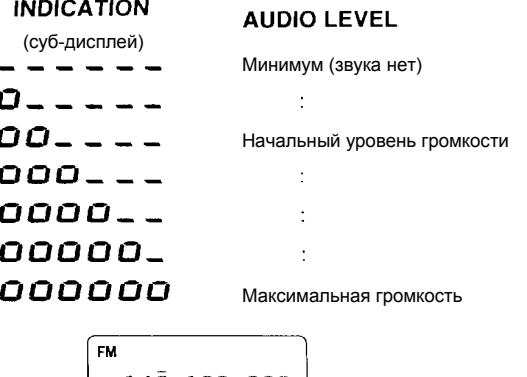

#### $146.100.000$  $TS$  $15.0$  $513B79$ Уровень громкости

# **Выбор диапазона принимаемых частот**

(∙ ક્

(⊣ ►)

 $\bigcap$ 

 $\ddagger$ 

 $\bigodot$ 

 $\ddagger$ 

 $\bigodot$ 

 $\ddagger$ 

 $\bigodot$ 

 $\ddagger$ 

 $\bigodot$ 

 $\ddagger$  $\bigodot$ 

 $\ddagger$  $\bigodot$ 

 $\ddagger$  $\odot$ 

Ваш приемник способен принимать сигналы <sup>в</sup> диапазоне СВ, двух поддиапазонах КВ, передачи <sup>в</sup> диапазоне со средней частотой 50 мГц, УКВ ЧМ-вещание; переговоры в диапазоне, отведенном для обеспечения полетов; передачи в диапазонах со средними частотами: 144 мГц, 300 мГц, 400 мГц, 800 мГц\*, 1200 мГц, 2400 мГц; <sup>а</sup> также <sup>в</sup> телевещательном диапазоне.

- • Некоторые частотные диапазоны могут быть заблокированы <sup>в</sup> различных версиях приемника.
- **→** Нажимайте на [<del>·]</del>: при каждом нажатии аппарат будет переключаться на указанные частоты.
- • В случае, если Вы работаете на канале из памяти – при первом нажатии на [<del>· ]</del> приемник переключится в режим перестройки частоты.

Экран радиолюбительского<br>телевидения также выбирается<br>для ATV-типа IC-R3.

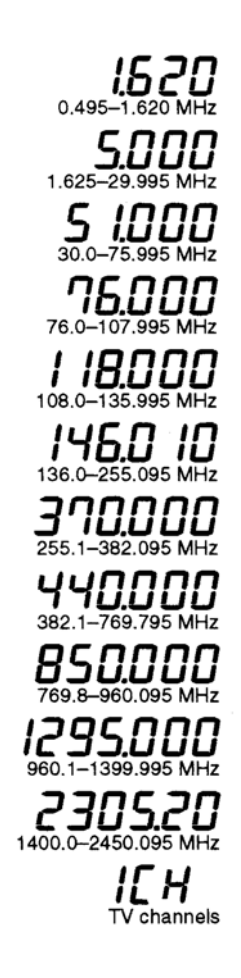

# **Установка частоты радиоприема**

- $\textcircled{\tiny{1}}$  Найдите нужный Вам диапазон частот, нажимая на [<del>·]</del>.
- 2 Вращая ручку настройки [DIAL], установите нужную частоту.
- Частота настройки меняется <sup>с</sup> некоторым запрограммированным шагом.
- • Некоторые телевещательные каналы по умолчанию могут попасть <sup>в</sup> разряд пропущенных – на них можно будет настроиться, вращая ручку [DIAL] при нажатой кнопке [FUNC].
- Шаг перестройки частоты можно изменять, нажимая на [+] при нажатой кнопке [FUNC]. Шагов перестройки частоты – три: 100 кГц, 1мГц <sup>и</sup> 10 мГц.

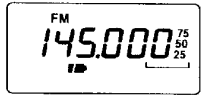

Ручка [DIAL] изменяет частоту настройки приемника с некоторым запрограммированным шагом.

145.000

При нажатой [FUNC] вращение [DIAL] перестраивает приемник <sup>с</sup> шагом 1 мГц (заводская установка).

▒ С завода-изготовителя аппараты поступают запрограммированными<br>▒ на шаг 1мГц, который можно изменить на 100 кГц, 1 мГц и 10 мГц в<br>◎ режиме установки.

Громкость Диапазон частот

Питание

≶ **У не-американских версий аппарата**<br>∈При режиме работы дисплея, установленном в положение 'ручное'<br>∈и включенном цветном ЖК-дисплее, когда подсядут батареи<br>∈питания, аппарат, возможно, нельзя будет выключить.<br>Замените

Soge

Выбор диапазона Установка частоты

④

 $\odot$ 

шумоподавителя

мониторинга).

Установка порога срабатывания

Нажмите для установки порога срабатывания шумоподавителя (Нажмите для установки порога срабатывания схемы звукового

11

# **ОСНОВНЫЕ ОПЕРАЦИИ**

# **Как пользоваться приемником**

Для получения наилучших результатов установите <sup>в</sup> приемник свежезаряженные аккумуляторы или обычные пальчиковые алкалиновые батарейки.

- $\, \mathbb{O} \,$  Подержите кнопку [POWER] нажатой порядка 2 секунд для того, чтобы включить питание приемника.
- 2 Отрегулируйте громкость, нажимая на [1].
	- Один из дисплеев будет показывать относительный уровень громкости <sup>в</sup> процессе ее регулировки.
- 3 Нажимая на [<del>·]</del>, выберите нужный диапазон частот.
- 4 Ручкой настройки [DIAL] установите желаемую частоту приема.
- 5 Установите порог срабатывания шумоподавителя.
	- При нажатой кнопке [SQL] вращайте ручку настройки [DIAL].
	- Первый щелчок [DIAL] показывает текущую установку уровня.
	- "LEVEL 1" это минимум, <sup>а</sup> "LEVEL9" максимум.
	- Режим "AUTO" означает автоматическую подстройку порога срабатывания по системе подсчета импульсных шумов.
	- Для того, чтобы открыть шумоподавитель вручную, нужно нажать <sup>и</sup> подержать нажатой кнопку [SQL] (заводская установка).
- 6 Когда приемник поймает радиостанцию:
	- ¬ Откроется шумоподавитель <sup>и</sup> из динамика польются звуки.
	- <sup>¬</sup> S-индикатор покажет относительный уровень сигнала.

# **Установка шага перестройки частоты**

Шаг перестройки частоты можно установить для каждого из диапазонов частот, хотя в то же самое время для радиовещательных диапазонов он является фиксированным – 9 кГц, кроме версий аппаратов, предназначенных для продажи на территории США <sup>и</sup> Канады. Вот эти

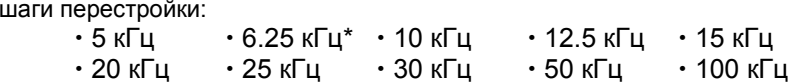

\* Отсутствует <sup>в</sup> диапазоне 1200 мГц.

 $\Omega$  Выберите желаемый диапазон, кроме телевизионных, с помощью  $[\cdot]$ .

2 Вращая ручку [DIAL] при нажатой кнопке [MODE], установите нужный шаг.

Шаг перестройки частоты 15 кГц (Простой экран цветного ЖК-дисплея.

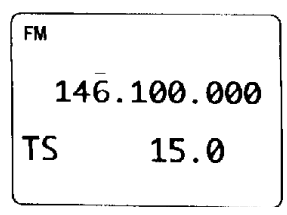

Шаг перестройки частоты 15 кГц (Суб-дисплей)

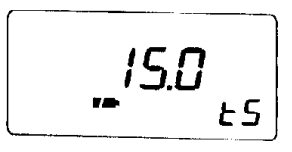

У американских версий аппарата<br>У версий, предназначенных для продажи на территории США,<br>происходит автоматическое выключение питания, как только<br>питающие батарейки подсядут. После этого остается только или<br>вставить свежие

# **Выбор канала памяти**

- 1 Нажмите на кнопку [V/M] для переключения в режим приема по памяти.
	- При переходе <sup>в</sup> режим работы <sup>с</sup> памятью на малом дисплее зажжется надпись "**MR**" или "M:".

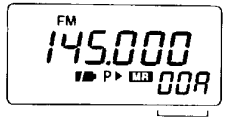

[DIAL] переключает каналы.

- 2 Вращая ручку [DIAL], изменяйте индицируемые каналы памяти.
	- Можно настроиться только на заранее запрограммированные каналы памяти.
	- Для изменения номера банка памяти вращайте [DIAL] при нажатой кнопке [FUNC].

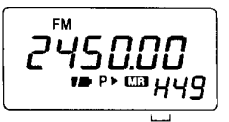

При нажатой [FUNC], [DIAL] переключает банки памяти.

# **Функция блокировки кнопок**

Функция блокировки исключает случайное изменение частоты настройки приемника <sup>и</sup> несанкционированную переустановку его параметров.

- ¬ Нажмите <sup>и</sup> подержите 2 секунды нажатыми кнопки [FUNC] + [MODE] для того, чтобы включить/выключить функцию.
	- • При включении функции блокировки приемника остаются действующими кнопки [POWER], [1 (VOL)] и [SQL] (заводская установка).
	- • Имеется возможность установить от 1-ой до 4-<sup>х</sup> групп кнопок, которые будут действовать <sup>в</sup> режиме блокировки.

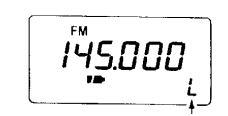

Значок "L" индицирует запирание

# **Входной аттенюатор**

Аттенюатор может помочь ослабить помехи от расположенного рядом по частоте более мощного сигнала или от находящейся поблизости от Вас радиовещательной станции <sup>с</sup> ее мощным электромагнитным излучением.

У аттенюатора имеются 4 уровня ослабления – <sup>в</sup> зависимости от конкретных условий приема. Аттенюатор функционирует на частотах ниже 1149.995 мГц .

- $\, \, {\mathbb{O}}\,$  Нажмите на кнопки [FUNC] + [(SQL) ATT] для установки уровня ослабления сигнала.
- 2 Вращением ручки [DIAL] установите один из 4-<sup>х</sup> уровней ослабления аттенюатора или совсем отключите его.
	- На большом цветном ЖК-дисплее, если он включен, появится одна из надписей "ATT1" – "ATT4", <sup>а</sup> на малом дисплее – "ATT", если цветной выключен.
- 3 Нажмите на кнопку [(SQL) ATT] для выхода из процедуры установки ослабления аттенюатора.

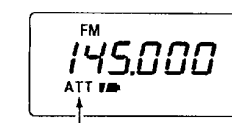

Показывает, что аттенюатор включен

#### Показывает степень ослабления

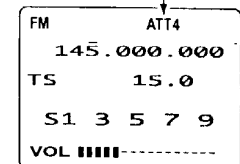